# Package 'ebvcube'

July 10, 2024

<span id="page-0-0"></span>Title Working with netCDF for Essential Biodiversity Variables

Version 0.2.3

Date 2024-07-10

Author Luise Quoss [aut, cre] (<<https://orcid.org/0000-0002-9910-1252>>), Nestor Fernandez [aut] (<<https://orcid.org/0000-0002-9645-8571>>), Christian Langer [aut] (<<https://orcid.org/0000-0003-1446-3527>>), Jose Valdez [aut] (<<https://orcid.org/0000-0003-2690-9952>>), Henrique Miguel Pereira [aut] (<<https://orcid.org/0000-0003-1043-1675>>)

Maintainer Luise Quoss <luise.quoss@idiv.de>

Description The concept of Essential Biodiversity Variables (EBV, <[https:](https://geobon.org/ebvs/what-are-ebvs/) [//geobon.org/ebvs/what-are-ebvs/](https://geobon.org/ebvs/what-are-ebvs/)>) comes with a data structure based on the Network Common Data Form (netCDF). The 'ebvcube' 'R' package provides functionality to easily create, access and

visualise this data. The EBV netCDFs can be downloaded from the EBV Data Portal: Christian Langer/ iDiv (2020) <<https://portal.geobon.org/>>.

URL <https://github.com/LuiseQuoss/ebvcube>

BugReports <https://github.com/LuiseQuoss/ebvcube/issues>

License GPL  $(>= 3)$ 

Encoding UTF-8

LazyData true

RoxygenNote 7.2.3

Imports checkmate, curl, DelayedArray, ggplot2, HDF5Array, httr, jsonlite, memuse, methods, ncdf4, ncmeta, reshape2, rhdf5, stringr, terra, tidyterra, withr

**Suggests** knitr, rmarkdown, test that  $(>= 3.0.0)$ 

SystemRequirements GDAL binaries

**Depends** R  $(>= 4.2.0)$ 

Config/testthat/edition 3

NeedsCompilation no

Repository CRAN

Date/Publication 2024-07-10 12:00:03 UTC

# <span id="page-1-0"></span>**Contents**

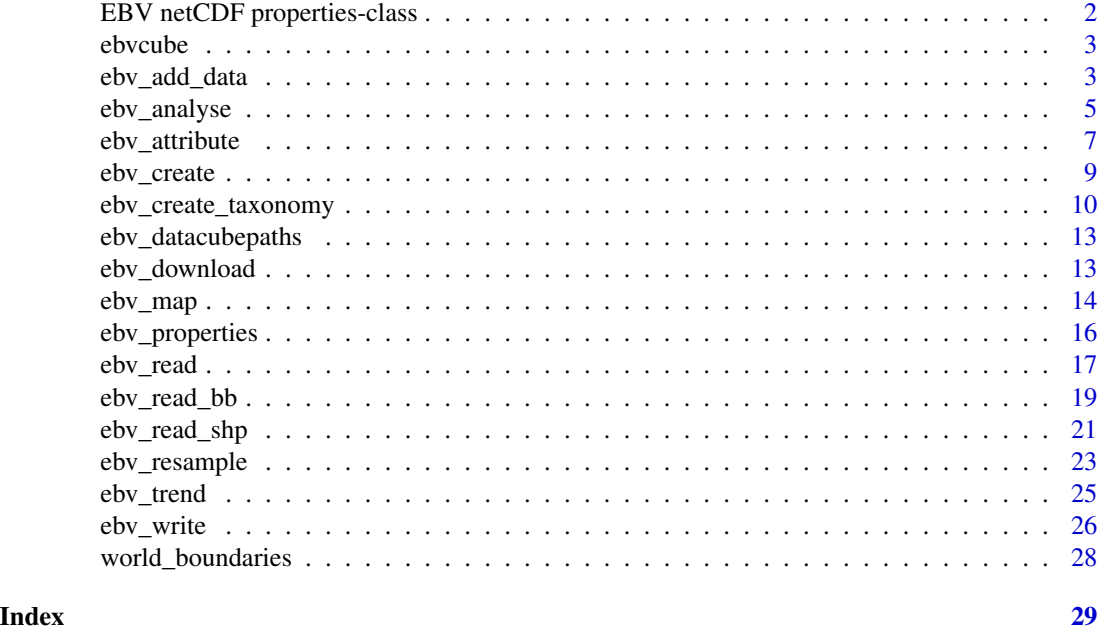

EBV netCDF properties-class

*EBV netCDF properties class (S4)*

# Description

EBV netCDF properties class (S4)

# Value

S4 class containing the EBV netCDF properties

#### Slots

- general Named list. Elements: title, description, ebv\_class, ebv\_name, ebv\_domain, references, source, project\_name, project\_url, creator\_name, creator\_institution, creator\_email, contributor\_name, publisher\_name, publisher\_institution, publisher\_email, comment, keywords, id, history, licence, conventions, naming\_authority, date\_created, date\_issued, entity\_names, entity\_type, entity\_scope, entity\_classification\_name, entity\_classification\_url, taxonomy, taxonomy\_lsid
- spatial Named list. Elements: wkt2, epsg, extent, resolution, crs\_units, dimensions, scope, description

temporal Named list. Elements: resolution, units, timesteps, dates

metric Named list. Elements: name, description

#### <span id="page-2-0"></span>ebvcube 3

scenario Named list. Elements: name, description ebv\_cube Named list. Elements: units, coverage\_content\_type, fillvalue, type

#### Note

If the properties class holds e.g. no scenario information this is indicated with an element called status in the list.

If you read an EBV netCDF based on an older standard, the properties will differ from the definition above. If the dataset does not encompass taxonomic info, the 'taxonomy' is NA. Besides, even if a dataset encompasses the taxonomy information, the 'taxonomy\_lsid' can be NA.

ebvcube *Working with netCDF for Essential Biodiversity Variables*

# **Description**

This package can be used to easily access the data of the EBV netCDFs which can be downloaded from the [Geobon Portal.](https://portal.geobon.org/home) It also provides some basic visualization of the data. Advanced users can build their own netCDFs with the EBV standard using this package.

#### Details

This package contains three main usecases: accessing the data, visualising it and creating your own data in the EBV netCDF standard.

<span id="page-2-1"></span>ebv\_add\_data *Add data to your EBV netCDF*

# **Description**

Add data to your EBV netCDF from GeoTiffs or in-memory arrays. First, create a new EBV netCDF using [ebv\\_create\(\)](#page-8-1).

#### Usage

```
ebv_add_data(
  filepath_nc,
  datacubepath = NULL,
  entity = NULL,timestep = 1,
  data,
  band = 1,
  scenario = NULL,
 metric = NULL,
  ignore_RAM = FALSE,
  verbose = TRUE
)
```
# <span id="page-3-0"></span>Arguments

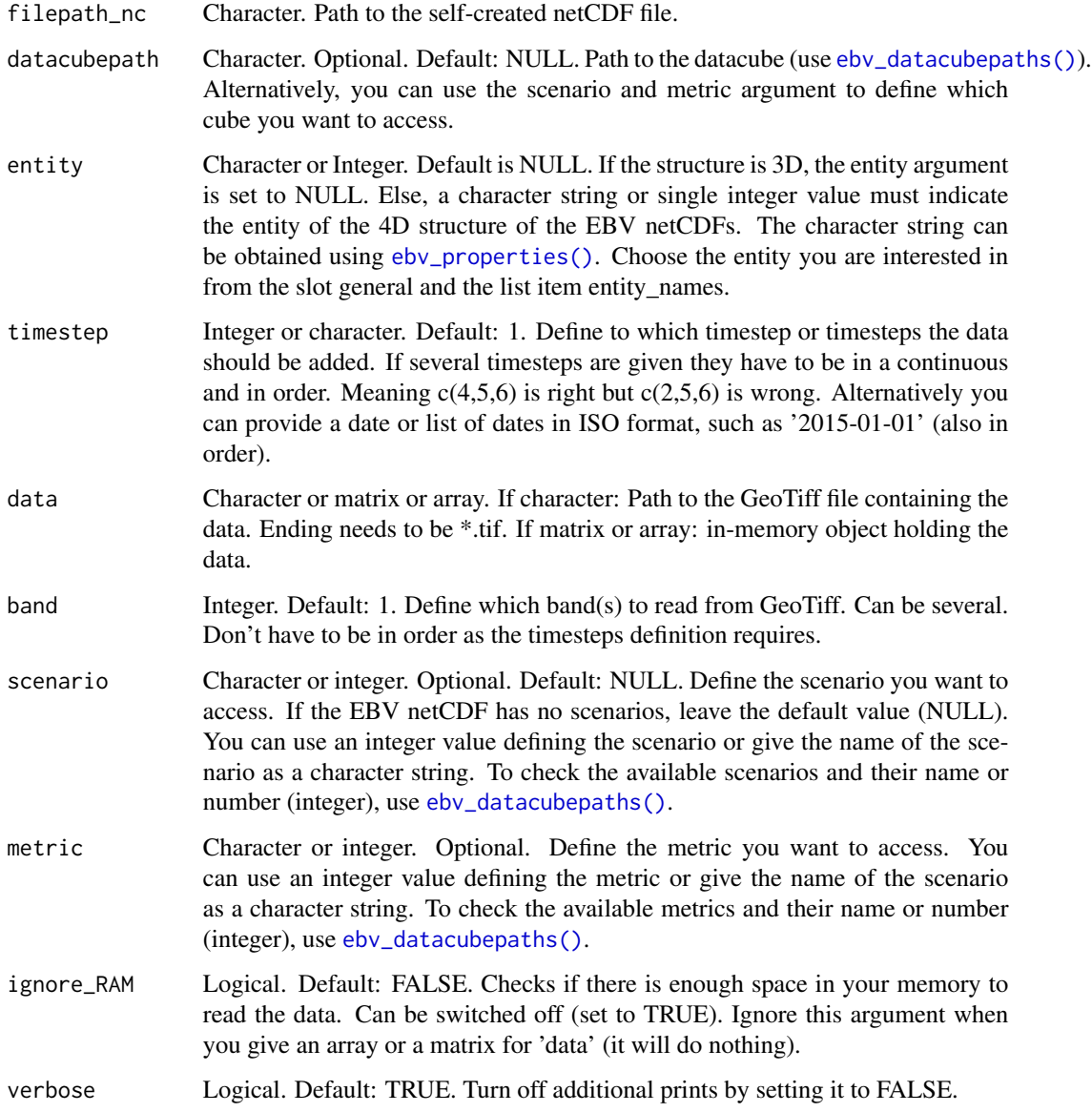

# Value

Adds data to the EBV netCDF. Check your results using [ebv\\_read\(\)](#page-16-1) and/or [ebv\\_analyse\(\)](#page-4-1) and/or [ebv\\_map\(\)](#page-13-1) and/or [ebv\\_trend\(\)](#page-24-1).

#### Note

If the data exceeds your memory the RAM check will throw an error. No block-processing or other method implemented so far. Move to a machine with more capacities if needed.

# <span id="page-4-0"></span>ebv\_analyse 5

#### Examples

```
#set path to EBV netCDF
file <- system.file(file.path("extdata","test.nc"), package="ebvcube")
#get all datacubepaths of EBV netCDF
datacubepaths <- ebv_datacubepaths(file, verbose=FALSE)
#set path to GeoTiff with data
tif <- system.file(file.path("extdata","entity1.tif"), package="ebvcube")
# add data to the timestep 1, 2 and 3 using the first three bands of the GeoTiff
## Not run:
#use datacubepath argument and define timestep by integer
ebv_add_data(filepath_nc = file, datacubepath = datacubepaths[1,1],
             entity = 1, timestep = 1:3, data = tif, band = 1:3)
#use metric argument and define timestep by ISO-format
ebv_add_data(filepath_nc = file, entity = 1,
             timestep = paste0(as.character(seq(1900,1920,10)), '-01-01'),
             metric = 1, data = tif, band = 1:3, verbose = FALSE)
```
## End(Not run)

<span id="page-4-1"></span>ebv\_analyse *Get a simple explorative analysis of an EBV netCDF datacube*

#### Description

Get basic measurements of the data, including min, max, mean, sd, n, #NAs, q25, q50, q75 (no mean for categorical data).

#### Usage

```
ebv_analyse(
  filepath,
  datacubepath = NULL,entity = NULL,timestep = 1,
  subset = NULL,touches = TRUE,epsg = 4326,scenario = NULL,
 metric = NULL,
 numerical = TRUE,na\_rm = TRUE,verbose = TRUE
)
```
# <span id="page-5-0"></span>Arguments

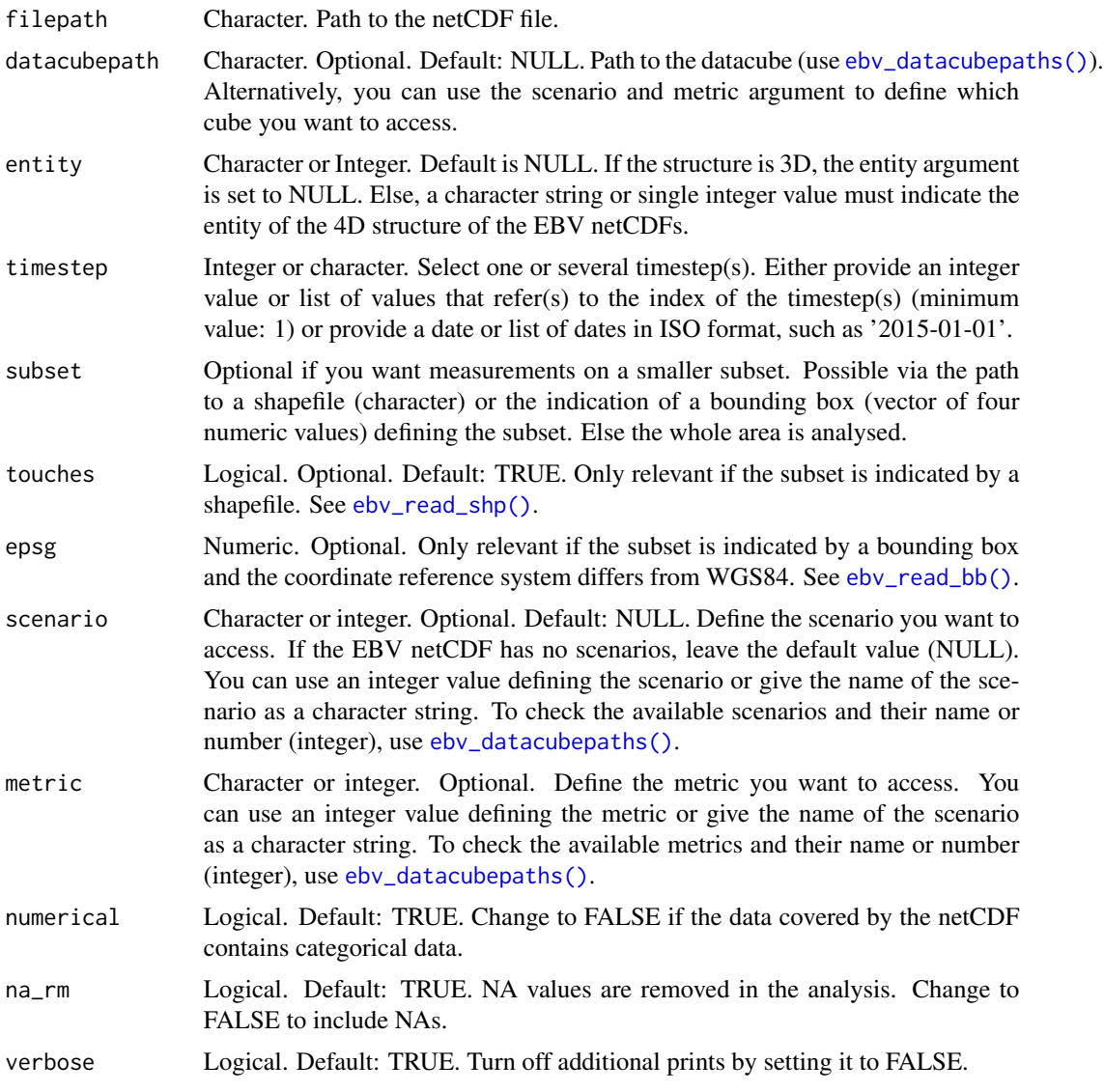

# Value

Returns a named list containing the measurements.

# See Also

[ebv\\_read\\_bb\(\)](#page-18-1) and [ebv\\_read\\_shp\(\)](#page-20-1) for the usage of subsets.

```
#set path to EBV netCDF
file <- system.file(file.path("extdata","martins_comcom_subset.nc"), package="ebvcube")
```

```
#get all datacubepaths of EBV netCDF
datacubes <- ebv_datacubepaths(file, verbose=FALSE)
#set path to shp file
shp_path <- system.file(file.path("extdata","cameroon.shp"), package="ebvcube")
#get measurements for full extent and the first three timesteps
data_global <- ebv_analyse(filepath = file, datacubepath = datacubes[1,1],
                           entity = 1, timestep = 1:3, verbose = FALSE)
#get measurements for subset of Africa only (using bounding box) and one timestep
data_1910 <- ebv_analyse(filepath = file, datacubepath = datacubes[1,1],
                         entity = 1, timestep = "1900-01-01",subset = c(-26, 64, 30, 38), verbose = FALSE)
#get measurements for cameroon only (using shp) and one timestep
data_1930 <- ebv_analyse(filepath = file, entity = 1,
                         timestep = "1930-01-01",
                         subset = shp_path, verbose = FALSE,
                         metric = 'Absolute change in the number of species',)
```
ebv\_attribute *Write a new attribute value to an EBV netCDF*

# Description

Write a new attribute value to an EBV netCDF. Not all attributes can be changed. Some are always created automatically, e.g. the attributes belonging to the crs, time and var\_entity datasets. In this case you have to re-create the netCDF file.

#### Usage

```
ebv_attribute(
  filepath,
  attribute_name,
  value,
 levelpath = NULL,
  verbose = TRUE
)
```
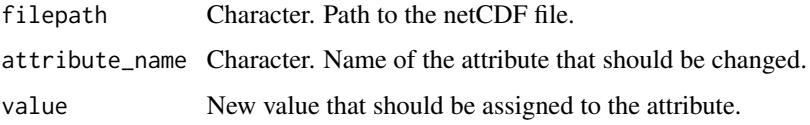

<span id="page-7-0"></span>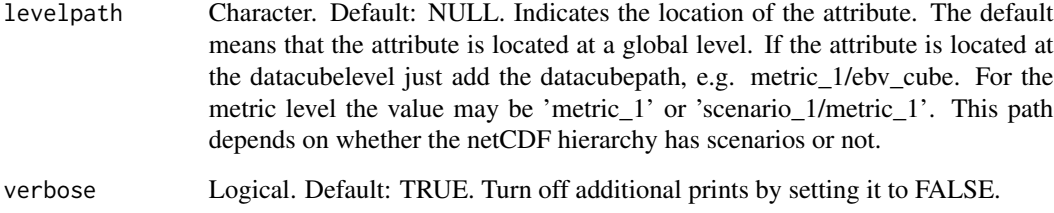

Adds the new value to the attribute. Check your results using [ebv\\_properties\(\)](#page-15-1).

#### Note

You can change the ebv class and the ebv name. In this case you need to change the ebv class first. Don't forget to change the ebv\_name accordingly!

```
#set path to EBV netCDF file <-
system.file(file.path("extdata","baisero_spepop_id5_20220405_v1_empty.nc"),
package="ebvcube")
## Not run:
try({
#change the standard_name of the metric
attribute1 <- 'standard_name'
value1 <- 'habitat availability'
level1 <- 'scenario_1/metric_1'
ebv_attribute(filepath = file, attribute_name = attribute1,
              value = value1, level = level1)
#change the units of the ebv_cube
attribute2 <- 'units'
value2 <- 'Land-use of 5,090 mammals calculated in sqkm'
level2 <- 'scenario_1/metric_1/ebv_cube' #equal to the datacubepath
ebv_attribute(filepath = file, attribute_name = attribute2,
              value = value2, level = level2)
#change the name of the creator at the global level
attribute3 <- 'creator_name'
value3 <- 'Jane Doe'
ebv_attribute(filepath = file, attribute_name = attribute3,
              value = value3)
}, TRUE)
## End(Not run)
```
<span id="page-8-1"></span><span id="page-8-0"></span>

#### Description

Create the core structure of the EBV netCDF based on the json from the [EBV Data Portal.](https://portal.geobon.org) Data will be added afterwards using [ebv\\_add\\_data\(\)](#page-2-1).

#### Usage

```
ebv_create(
  jsonpath,
 outputpath,
  entities,
  epsg = 4326,
  extent = c(-180, 180, -90, 90),
  resolution = c(1, 1),
  timesteps = NULL,
  fillvalue = NULL,
 prec = "double",
  sep = ","force_4D = TRUE,overwrite = FALSE,
  verbose = TRUE
\mathcal{L}
```
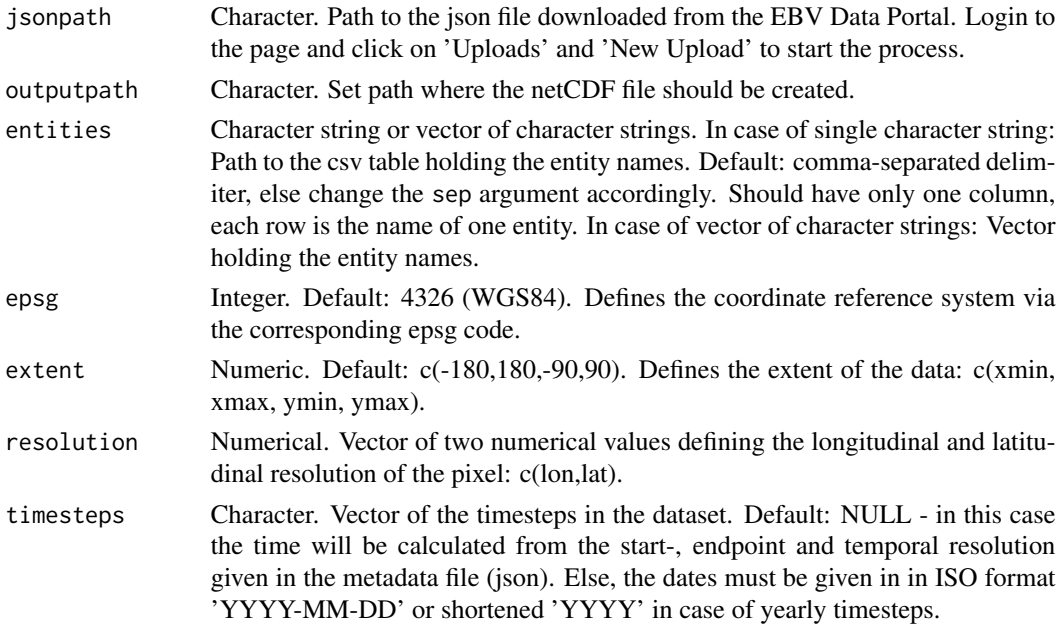

<span id="page-9-0"></span>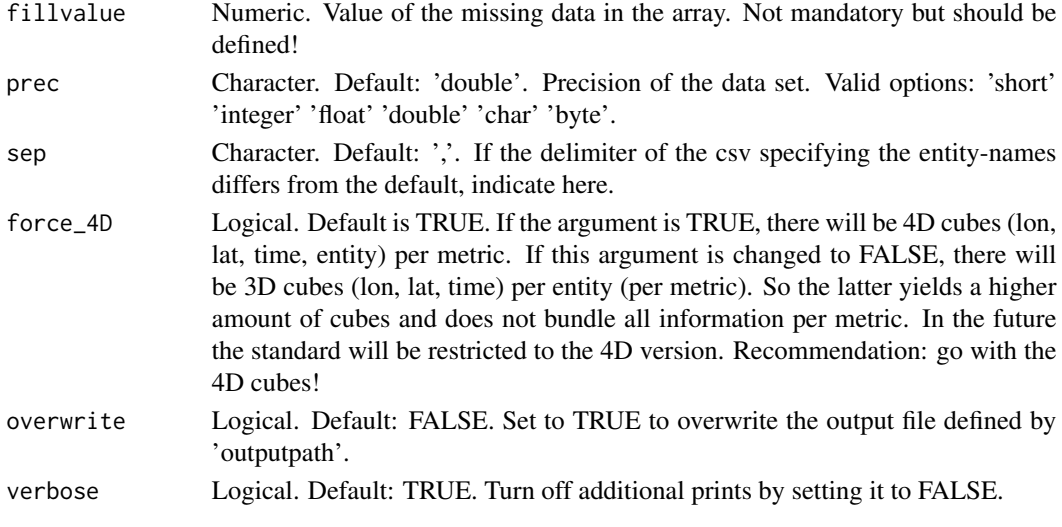

Creates the netCDF file at the 'outputpath' location.

#### **Note**

To check out the results take a look at your netCDF file with [Panoply](https://www.giss.nasa.gov/tools/panoply/) provided by the NASA.

#### Examples

```
#set path to JSON file
json <- system.file(file.path("extdata","metadata.json"), package="ebvcube")
#set output path of the new EBV netCDF
out <- file.path(system.file(package='ebvcube'),"extdata","sCAR_new.nc")
#set path to the csv holding the entity names
entities <- file.path(system.file(package='ebvcube'),"extdata","entities.csv")
#create new EBV netCDF
## Not run:
ebv_create(jsonpath = json, outputpath = out, entities = entities,
           fillvalue=-3.4E38)
## End(Not run)
```
ebv\_create\_taxonomy *Create an EBV netCDF with taxonomy*

#### **Description**

Create the core structure of the EBV netCDF based on the json from the [EBV Data Portal.](https://portal.geobon.org) Additionally, you can add the hierarchy of the taxonomy. This is not provided in the [ebv\\_create\(\)](#page-8-1) function. Use the [ebv\\_create\(\)](#page-8-1) function if your dataset holds no taxonomic information. Data will be added afterwards using [ebv\\_add\\_data\(\)](#page-2-1).

<span id="page-10-0"></span>ebv\_create\_taxonomy 11

# Usage

```
ebv_create_taxonomy(
  jsonpath,
 outputpath,
 taxonomy,
 lsid = FALSE,
 epsg = 4326,extent = c(-180, 180, -90, 90),
 resolution = c(1, 1),
 timesteps = NULL,
 fillvalue = NULL,
 prec = "double",
 sep = ","force_4D = TRUE,overwrite = FALSE,
 verbose = TRUE
```

```
)
```
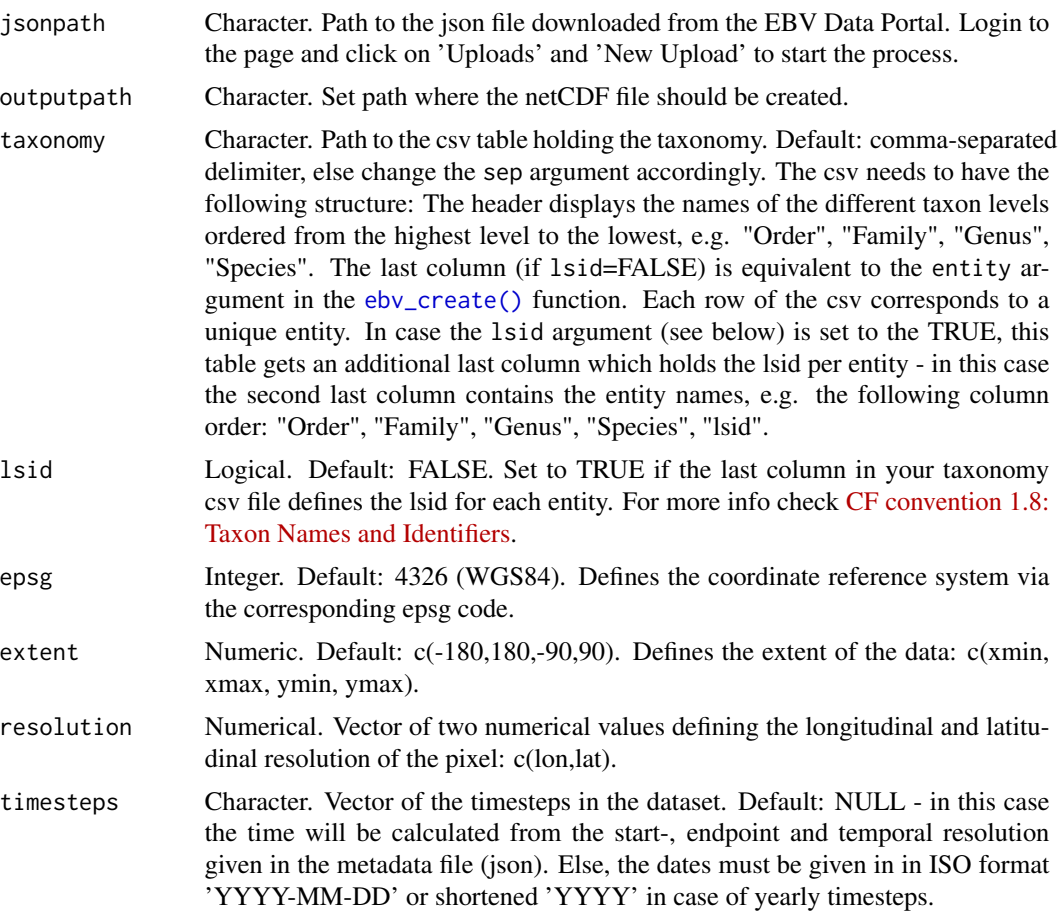

<span id="page-11-0"></span>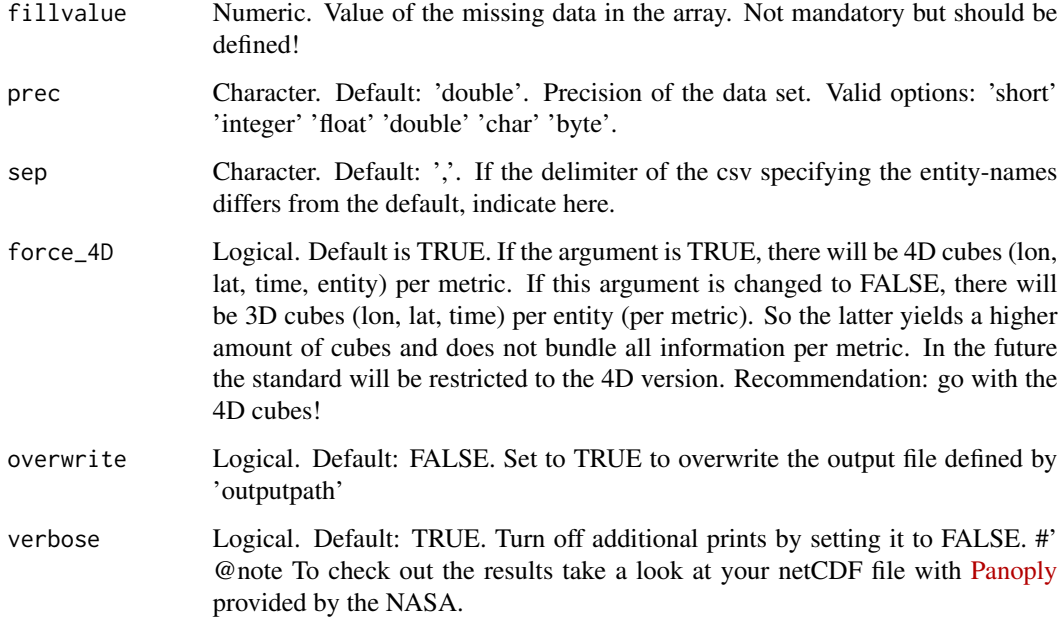

Creates the netCDF file at the 'outputpath' location including the taxonomy information.

#### Note

You can check the taxonomy info with [ebv\\_properties\(\)](#page-15-1) in the slot 'general' under the name 'taxonomy' and 'taxonomy\_lsid'.

```
#set path to JSON file
json <- system.file(file.path("extdata/testdata","5.json"), package="ebvcube")
#set output path of the new EBV netCDF
out <- tempfile(fileext='.nc')
#set path to the csv holding the taxonomy names
taxonomy <- file.path(system.file(package='ebvcube'),"extdata/testdata","id5_entities.csv")
#create new EBV netCDF with taxonomy
## Not run:
ebv_create_taxonomy(jsonpath = json, outputpath = out, taxonomy = taxonomy,
           fillvalue = -127, resolution = c(0.25, 0.25), verbose = FALSE)
#remove file
file.remove(out)
## End(Not run)
```
<span id="page-12-1"></span><span id="page-12-0"></span>ebv\_datacubepaths *Get datacubepaths of EBV netCDF*

# Description

Get the paths to the datacubes of the EBV netCDF to access the data.

# Usage

```
ebv_datacubepaths(filepath, verbose = TRUE)
```
#### Arguments

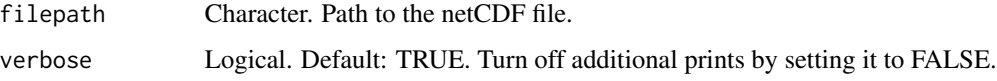

# Value

Dataframe containing the paths to access the datacubes and descriptions of scenario, metric and entity if existing.

# Examples

```
#set path to EBV netCDF
file <- system.file(file.path("extdata","martins_comcom_subset.nc"), package="ebvcube")
```
#get all datacubepaths of EBV netCDF datacubes <- ebv\_datacubepaths(file)

<span id="page-12-2"></span>ebv\_download *Download an EBV netCDF file*

# Description

Returns the list of all available data sets at the EBV Portal if you no arguments are given. If an ID is given, the corresponding file (netCDF) and its metadata (json file) will be downloaded to the given output directory.

#### Usage

```
ebv_download(id = NULL, outputdir, overwrite = FALSE, verbose = TRUE)
```
# <span id="page-13-0"></span>Arguments

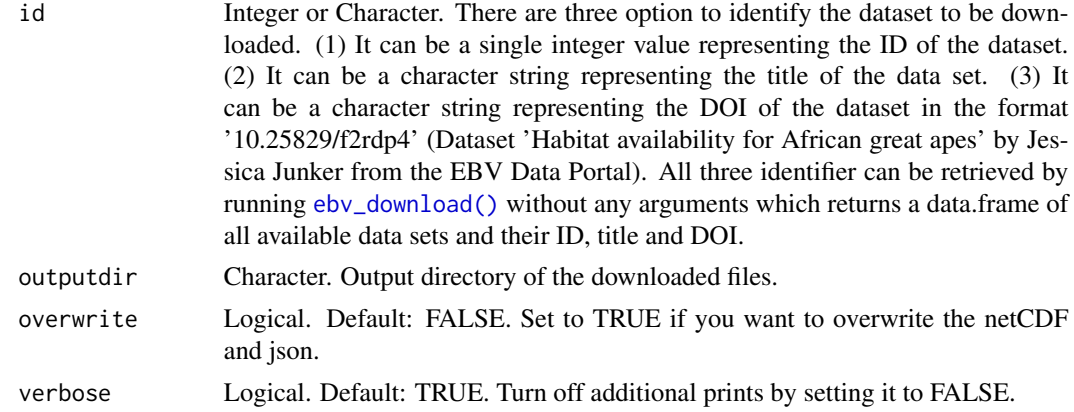

# Value

Downloads a netCDF and json file (ACDD metadata) to the given output directory. If run empty returns a data.frame of all available data sets and their ID, title and DOI.

# Examples

```
#' #get all available datasets
datasets <- ebv_download()
ebv_download(id = datasets$id[1], outputdir =
tempdir(), overwrite=TRUE,
verbose=FALSE)
```
<span id="page-13-1"></span>ebv\_map *Map plot of an EBV netCDF*

#### Description

Map plot of the data of one timestep in one datacube of an EBV netCDF.

# Usage

```
ebv_map(
  filepath,
  datacubepath = NULL,entity = NULL,
  timestep = 1,
  countries = TRUE,
  col_rev = FALSE,
  classes = 5,
```

```
scenario = NULL,
  metric = NULL,
 all_data = FALSE,
 ignore_RAM = FALSE,
 verbose = TRUE
\mathcal{L}
```
# Arguments

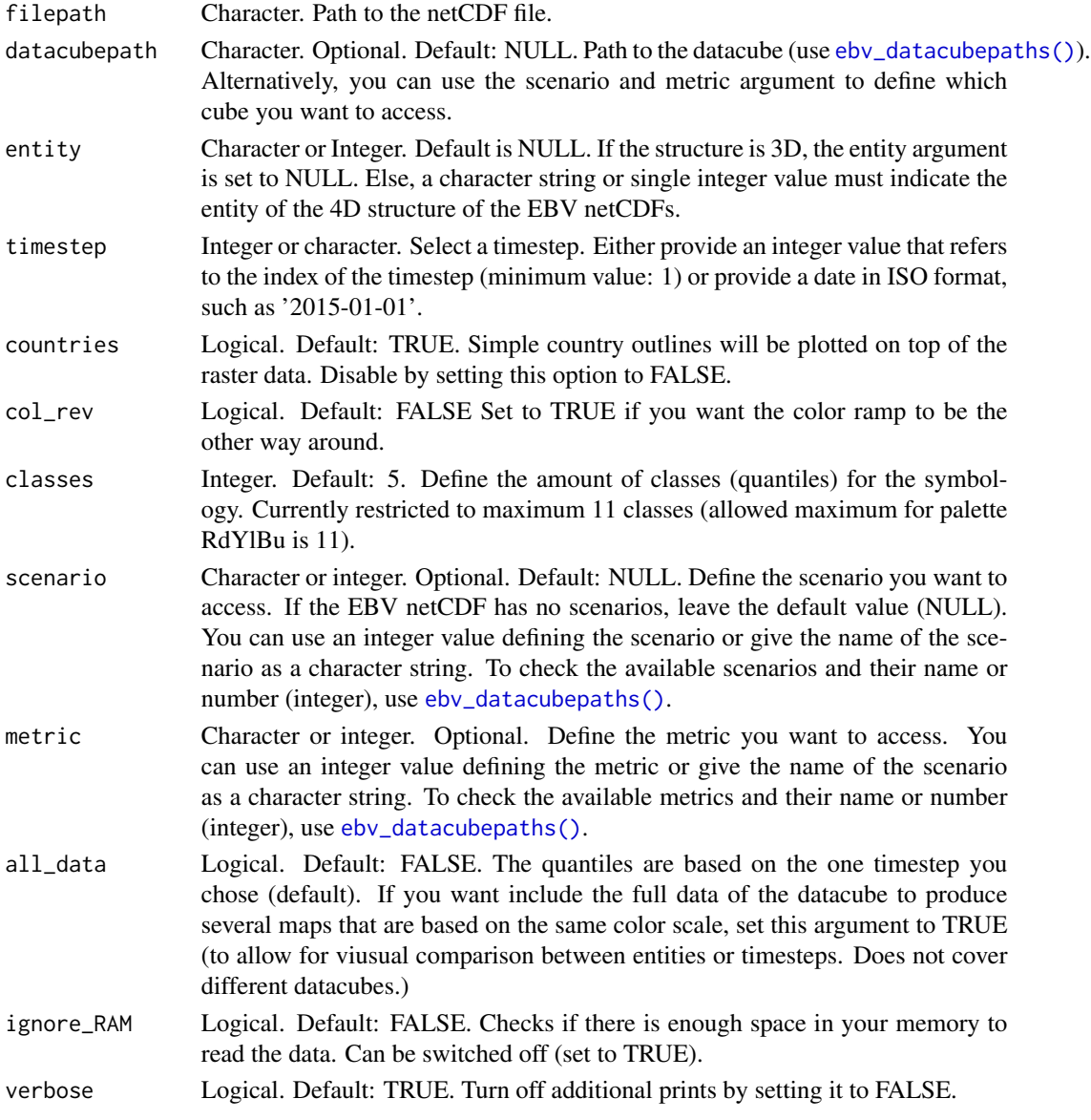

# Value

Plots a map.

# Examples

```
#set path to EBV netCDF
file <- system.file(file.path("extdata","martins_comcom_subset.nc"), package="ebvcube")
#get all datacubepaths of EBV netCDF
datacubes <- ebv_datacubepaths(file, verbose=FALSE)
#plot a map for the 3rd timestep, divide into 7 classes
ebv_map(filepath = file, datacubepath = datacubes[1,1], entity = 1,
       timestop = 3, classes = 7, verbose = FALSE)
ebv_map(filepath = file, entity = 'all bird species', timestep = "1950-01-01",
       metric = 'Relative change in the number of species (%)',
       classes = 7, verbose = FALSE)
```
<span id="page-15-1"></span>ebv\_properties *Read properties of EBV netCDF*

#### Description

Structured access to all attributes of the netCDF file.

#### Usage

```
ebv_properties(
  filepath,
  datacubepath = NULL,
  scenario = NULL,
  metric = NULL,
  verbose = TRUE
\mathcal{L}
```
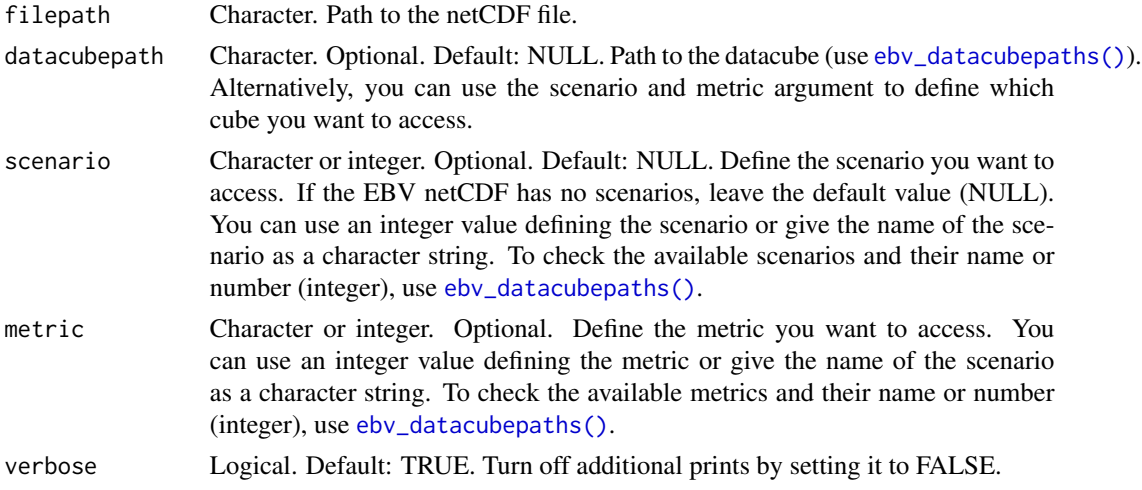

<span id="page-15-0"></span>

#### <span id="page-16-0"></span>ebv\_read 17

### Value

S4 class containing information about file or file and datacube depending on input.

#### Examples

```
#define path to EBV netCDF
file <- system.file(file.path("extdata","martins_comcom_subset.nc"), package="ebvcube")
#get all datacubepaths of EBV netCDF
datacubes <- ebv_datacubepaths(file, verbose=FALSE)
#get properties only for the file
prop_file <- ebv_properties(file)
#get properties for the file and a specific datacube - use datacubepath
prop_dc <- ebv_properties(file, datacubepath = datacubes[1,1])
#get properties for the file and a specific datacube - use scenario & metric
#note: this dataset has no scenario -> only metric is defined
prop_dc <- ebv_properties(file, metric = 2)
```
<span id="page-16-1"></span>ebv\_read *Read data from an EBV netCDF*

#### Description

Read one or more layers from one datacube of the netCDF file. Decide between in-memory array, in-memory SpatRaster or an array-like object (DelayedMatrix) pointing to the on-disk netCDF file. The latter is useful for data that exceeds your memory.

#### Usage

```
ebv_read(
  filepath,
  datacubepath = NULL,entity = NULL,timestep = 1,
  type = "r",scenario = NULL,
 metric = NULL,
  sparse = FALSE,
  ignore_RAM = FALSE,
  verbose = FALSE
)
```
# Arguments

filepath Character. Path to the netCDF file. datacubepath Character. Optional. Default: NULL. Path to the datacube (use [ebv\\_datacubepaths\(\)](#page-12-1)). Alternatively, you can use the scenario and metric argument to define which cube you want to access.

<span id="page-17-0"></span>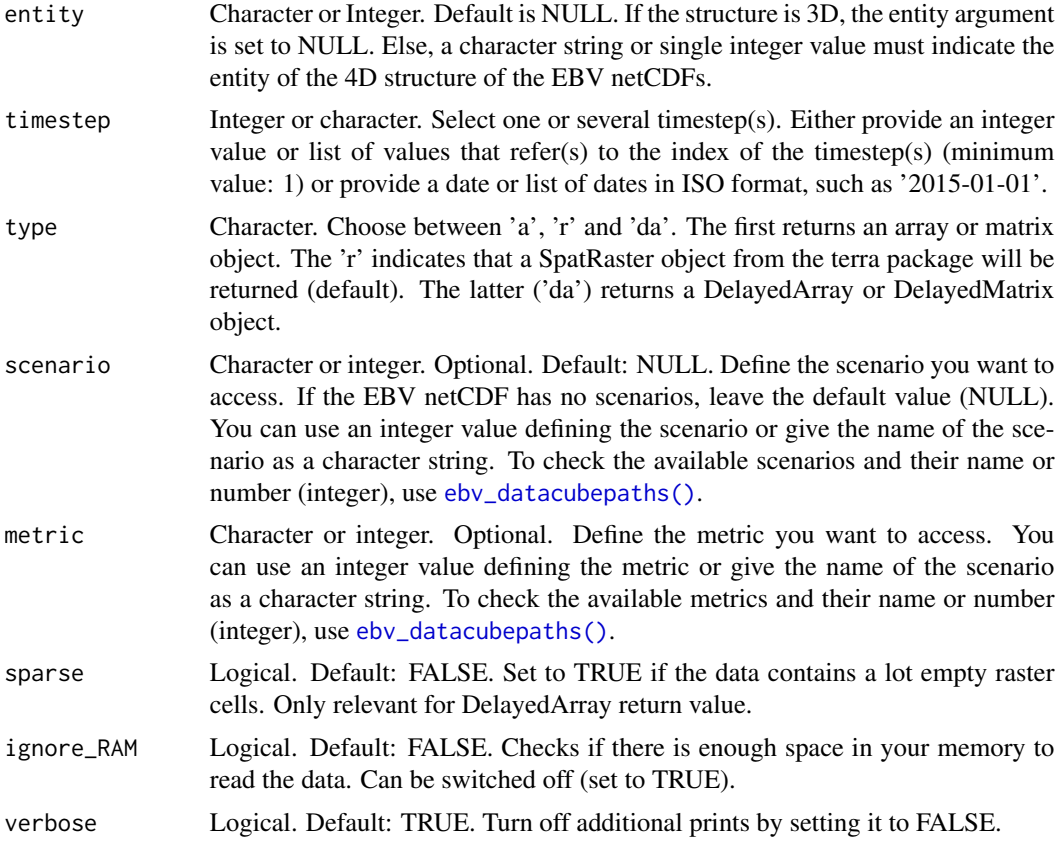

Array, SpatRaster or DelayedArray object containing the data of the corresponding datacube and timestep(s).

# Note

For working with the DelayedMatrix take a look at [DelayedArray::DelayedArray\(\)](#page-0-0) and the [DelayedArray-utils.](https://www.rdocumentation.org/packages/HDF5Array/versions/1.0.2/topics/DelayedArray-utils)

# Examples

```
#set path to EBV netCDF
file <- system.file(file.path("extdata","martins_comcom_subset.nc"), package="ebvcube")
#get all datacubepaths of EBV netCDF
datacubes <- ebv_datacubepaths(file, verbose=FALSE)
```

```
#read data as DelayedArray
cSAR.delayedarray \leftarrow ebv_read(filepath = file, datacubepath = datacube[1,1],entity = 1, timestep = c(1,3), type='da',
                               sparse = TRUE)
```
#read data as SpatRaster

```
cSAR.raster \leftarrow ebv_read(filepath = file, entity = 1, timestep = "2000-01-01",type='r', metric = 1)
#read data as Array
cSAR.array <- ebv_read(filepath = file, datacubepath = datacubes[1,1],
                              entity = 1, timestep = 1, type='r')
```
<span id="page-18-1"></span>ebv\_read\_bb *Read subset (bounding box) of one datacube of an EBV netCDF*

#### Description

Read a subset of one or more layers from one datacube of the NetCDF file. Subset definition by a bounding box.

# Usage

```
ebv_read_bb(
  filepath,
  datacubepath = NULL,
  entity = NULL,
  timestep = 1,
 bb,
  outputpath = NULL,
  epsg = 4326,
  scenario = NULL,
 metric = NULL,overwrite = FALSE,
  ignore_RAM = FALSE,
  verbose = TRUE
)
```
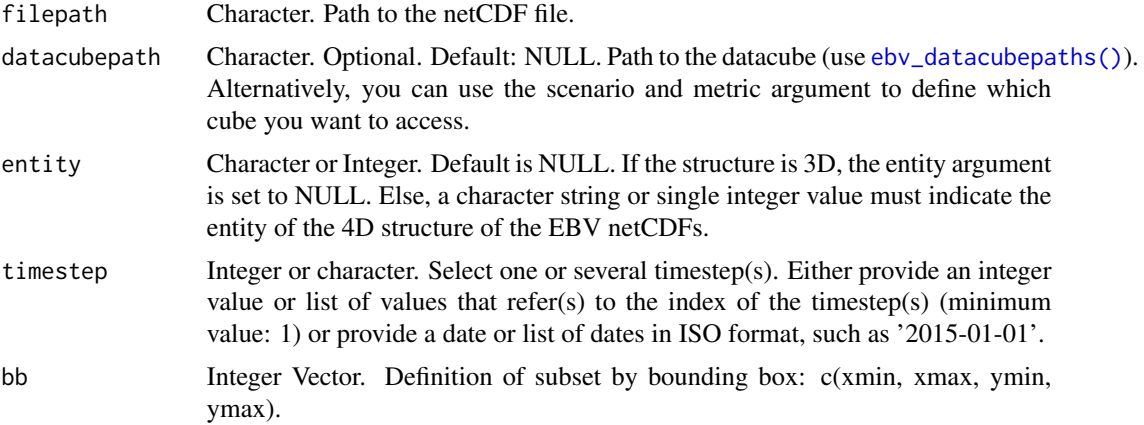

<span id="page-19-0"></span>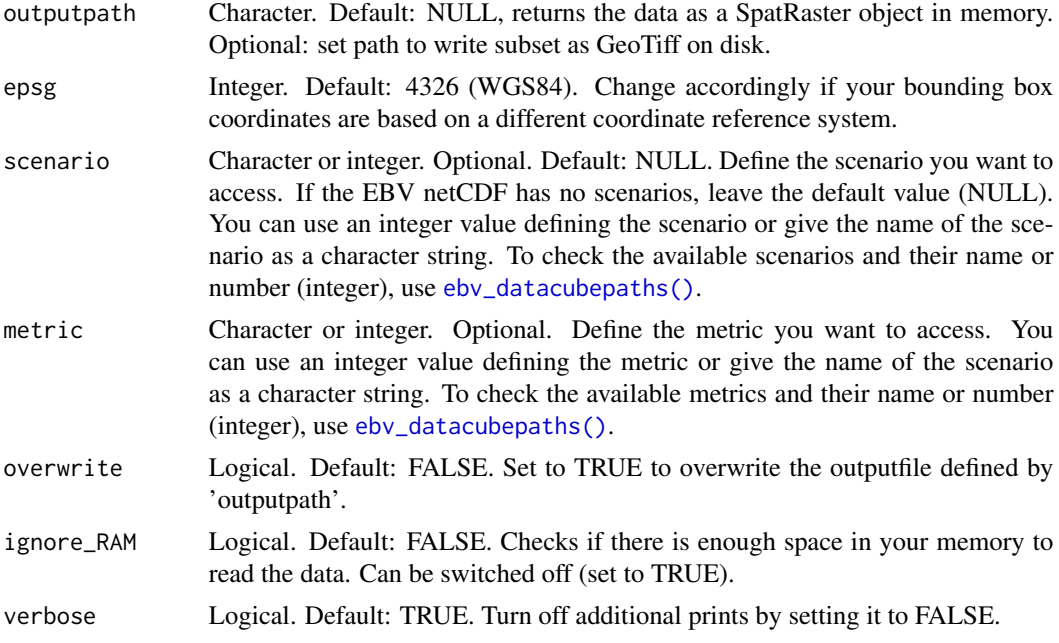

Returns a SpatRaster object if no outputpath is given. Otherwise the subset is written onto the disk and the outputpath is returned.

#### Note

In case the epsg of the Bounding Box and the netCDF differ, the data is returned based on the epsg of the netCDF Dataset.

#### See Also

[ebv\\_read\\_shp\(\)](#page-20-1) for subsetting via shapefile.

# Examples

```
#set path to EBV netCDF
file <- system.file(file.path("extdata","martins_comcom_subset.nc"), package="ebvcube")
#get all datacubepaths of EBV netCDF
datacubes <- ebv_datacubepaths(file, verbose=FALSE)
```

```
#set outputpath
out <- file.path(system.file(package='ebvcube'),"extdata","subset_bb.tif")
#define two different bounding boxes based on different EPSG codes
bb_wgs84 \leftarrow c(-26, 64, 30, 38)bb_utm32 <- c(-2383703, 5532302, 3643854, 4564646)
```
## Not run: #read bb (based on EPSG 4326) - return SpatRaster

```
cSAR\_subset < -ebv\_read\_bb(filepath = file, datacube path = datacube[1,1],entity = 1, timestep = 1:3, bb = bb_wgs84)
#read bb (based on EPSG 4326) - write to GeoTiff
path <- ebv_read_bb(filepath = file, datacubepath = datacubes[1,1],
                    entity = 1, timestep = 1, bb = bb_wgs84,
                    outputpath = out, overwrite = TRUE)
#read bb (based on ESRI 54009) - write to GeoTiff
path <- ebv_read_bb(filepath = file, datacubepath = datacubes[1,1],
                     entity = 1, timestep = 1:2, bb = bb\_utm32,
                     epsg = 32632, outputpath = out, overwrite = TRUE)
```
## End(Not run)

<span id="page-20-1"></span>ebv\_read\_shp *Read subset (shapefile) of one datacube of an EBV netCDF*

#### Description

Read a subset of one or more layers from one datacube of the netCDF file. Subset definition by a shapefile.

#### Usage

```
ebv_read_shp(
  filepath,
  datacubepath = NULL,
  entity = NULL,
  timestep = 1,
  shp,
  outputpath = NULL,
  touches = TRUE,
  scenario = NULL,
 metric = NULL,
 overwrite = FALSE,
  ignore_RAM = FALSE,
  verbose = TRUE
)
```
# Arguments

filepath Character. Path to the netCDF file. datacubepath Character. Optional. Default: NULL. Path to the datacube (use [ebv\\_datacubepaths\(\)](#page-12-1)). Alternatively, you can use the scenario and metric argument to define which cube you want to access.

<span id="page-21-0"></span>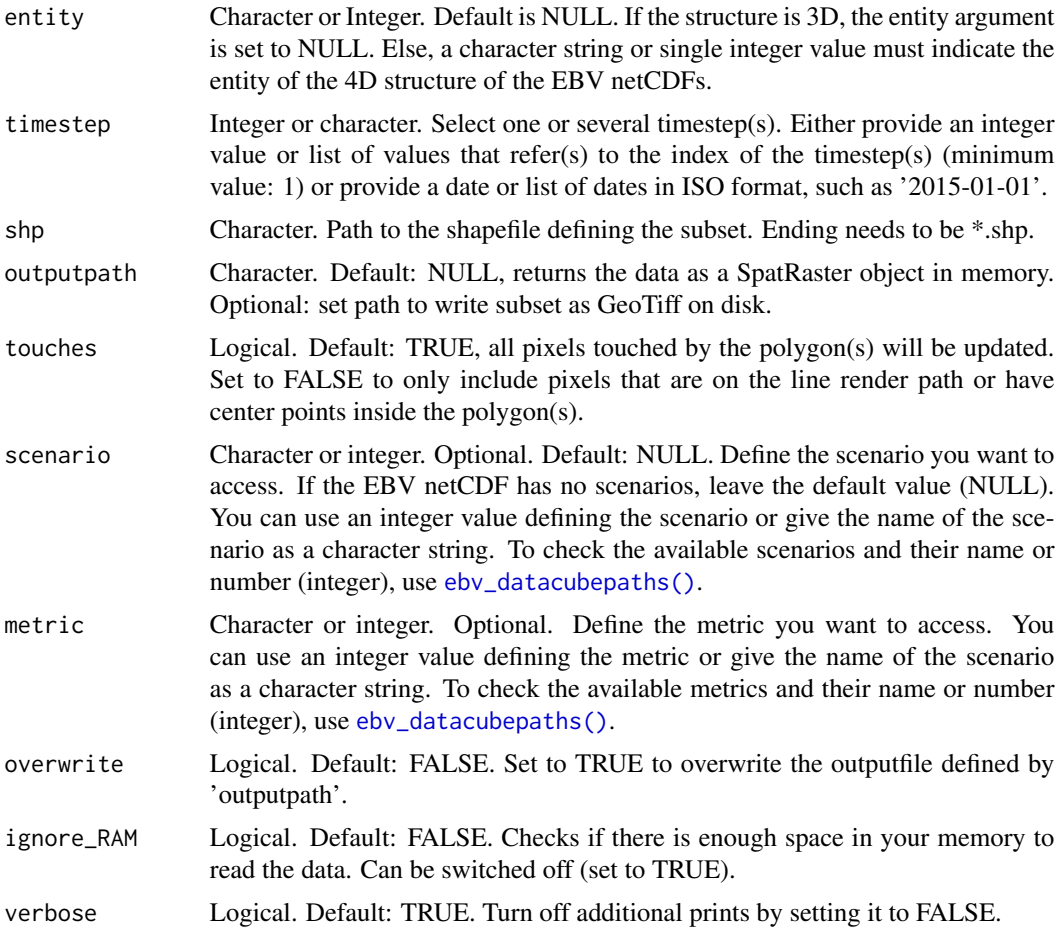

Returns a SpatRaster object if no output path is given. Otherwise the subset is written onto the disk and the ouput path is returned.

# See Also

[ebv\\_read\\_bb\(\)](#page-18-1) for subsetting via bounding box.

```
#set path to EBV netCDF
file <- system.file(file.path("extdata","martins_comcom_subset.nc"), package="ebvcube")
#get all datacubepaths of EBV netCDF
datacubes <- ebv_datacubepaths(file, verbose=FALSE)
#set path to shp file - cameroon country borders
```

```
shp_path <- system.file(file.path("extdata","cameroon.shp"), package="ebvcube")
```

```
#read subset - return SpatRaster
cSAR_cameroon <- ebv_read_shp(filepath = file, datacubepath = datacubes[1,1],
                             entity = 1, timestep = 1, shp = \n shp_path,
                             outputpath = NULL, ignore_RAM = TRUE)
```
ebv\_resample *Change the resolution of the data of an EBV netCDF*

# Description

Change the resolution of one datacube of a EBV netCDF based on another EBV netCDF or a given resolution.

# Usage

```
ebv_resample(
  filepath_src,
  datacubepath_src = NULL,
  entity_src = NULL,
  timestep_src = 1,
  resolution,
  outputpath,
 method = "bilinear",
  scenario = NULL,
 metric = NULL,
  return_raster = FALSE,
  overwrite = FALSE,
  ignore_RAM = FALSE,
  verbose = TRUE
)
```
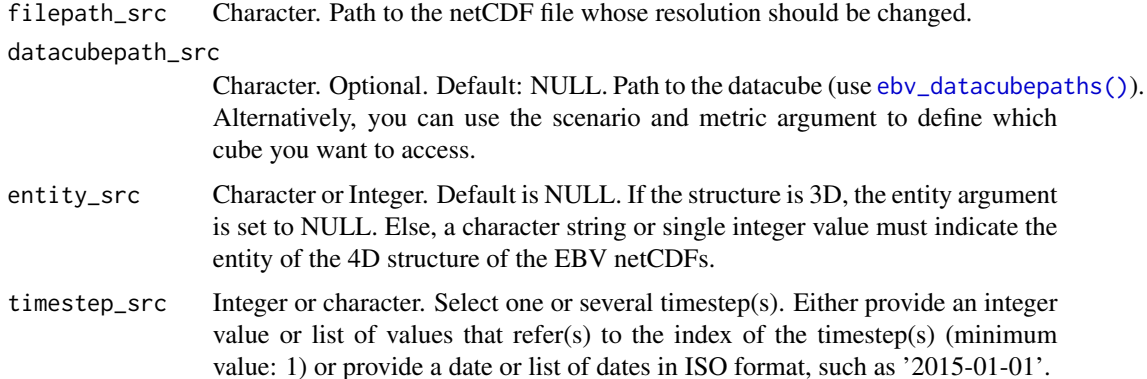

<span id="page-23-0"></span>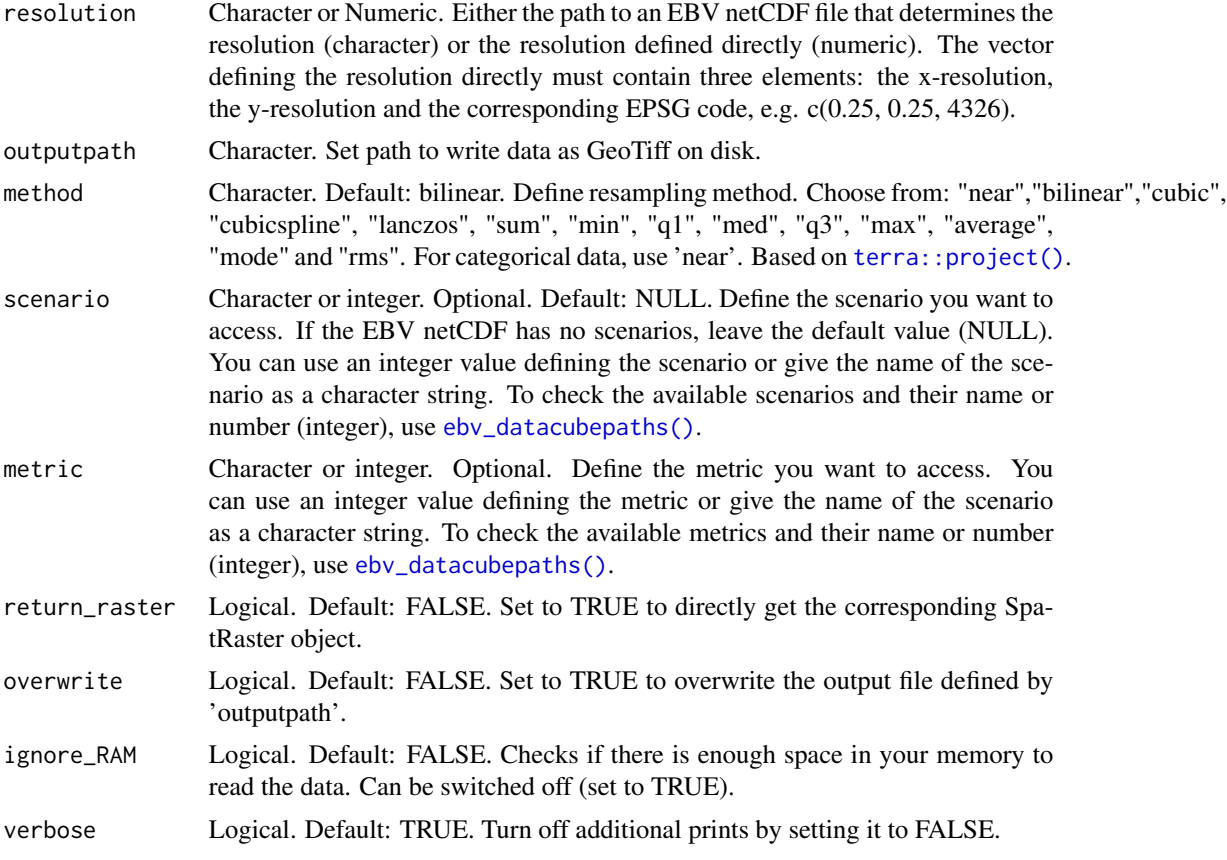

Default: returns the output path of the GeoTiff with the new resolution. Optional: return the SpatRaster object with the new resolution.

```
#set path to EBV netCDF
file <- system.file(file.path("extdata","martins_comcom_subset.nc"),
                   package="ebvcube")
#get all datacubepaths of EBV netCDF
datacubes <- ebv_datacubepaths(file, verbose=FALSE)
#define different resolutions
res1 <- system.file(file.path("extdata",
        "baisero_spepop_id5_20220405_v1_empty.nc"), package="ebvcube")
res2 <- c(0.5,0.5,4326)
#define output path
out <- file.path(system.file(package='ebvcube'),"extdata","changeRes.tif")
## Not run:
#resample defining the resolution and EPSG code by hand - return SpatRaster
data_raster <- ebv_resample(filepath_src = file, datacubepath_src = datacubes[1,1],
```
<span id="page-24-0"></span>ebv\_trend 25

```
entity_src=1, timestep_src = 1, resolution = res2,
                           outputpath = out, method='near', return_raster=TRUE,
                           overwrite=TRUE)
#resample using a netCDF file - return GeoTiff
ebv_resample(filepath_src = file, datacubepath_src = datacubes[1,1],
            entity_src=1, timestep_src = 1, resolution = res1,
            outputpath = out, overwrite=TRUE)
```
## End(Not run)

<span id="page-24-1"></span>ebv\_trend *Plot the trend of an EBV netCDF*

#### Description

Plot the trend of one datacube of a EBV netCDF over time (x-axis). Different options can be chosen based on the method argument.

# Usage

```
ebv_trend(
  filepath,
  datacubepath = NULL,
  entity = NULL,
 method = "mean",subset = NULL,color = "dodgerblue4",
  touches = TRUE,
  scenario = NULL,
 metric = NULL,
  verbose = TRUE
)
```
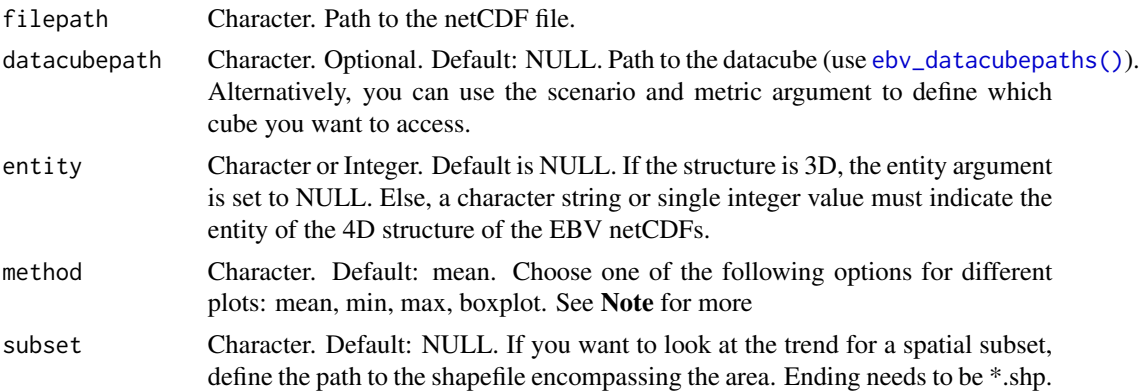

<span id="page-25-0"></span>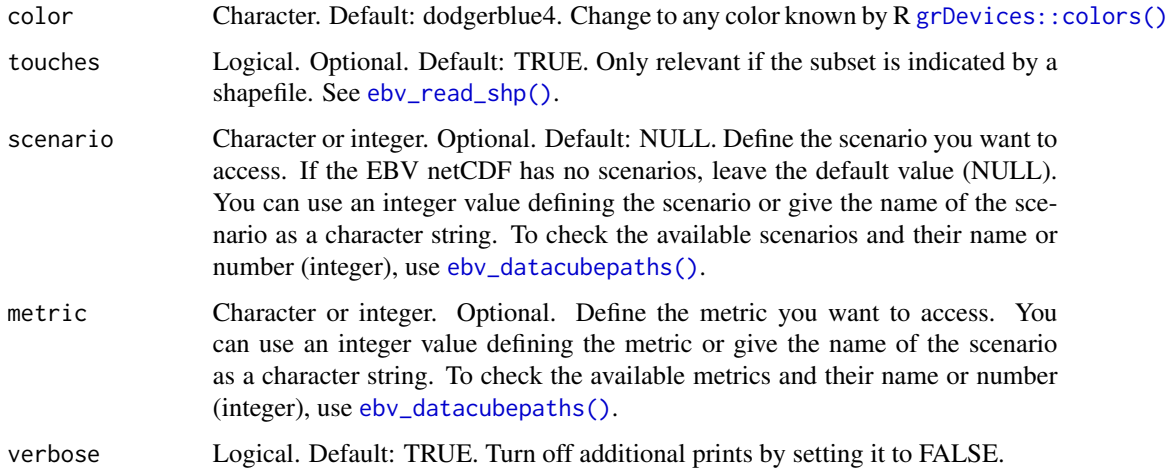

Returns plots and eventually values based on the method argument. See Note for more information

#### Note

More information on the method argument: using mean will result in a plot of the mean over time, additionally a vector of the mean values is returned. If the data encompasses only one timestep a single mean is returned. Corresponding behavior can be expected for min and max. The boxplot option results in boxplots over time (no values are returned).

# Examples

```
#set path to EBV netCDF
file <- system.file(file.path("extdata","martins_comcom_subset.nc"), package="ebvcube")
#get all datacubepaths of EBV netCDF
datacubes <- ebv_datacubepaths(file, verbose=FALSE)
```
#plot the change of the mean over time of the first datacube  $e$ bv\_trend(filepath = file, datacubepath = datacubes[1,1], entity = 1)

ebv\_write *Write the extracted data on your disk as a GeoTiff*

# Description

After you extracted data from the EBV netCDF and worked with it this function gives you the possibility to write it to disk as a GeoTiff.

#### <span id="page-26-0"></span>ebv\_write 27

# Usage

```
ebv_write(
 data,
 outputpath,
 epsg = 4326,extent = c(-180, 180, -90, 90),
  type = "FLT8S",
 overwrite = FALSE,
 verbose = TRUE
)
```
#### Arguments

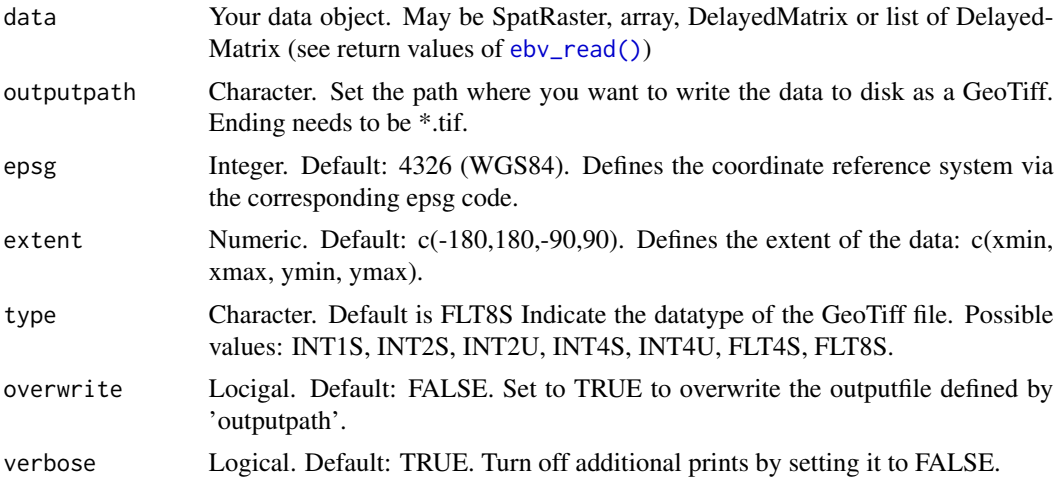

#### Value

Returns the outputpath.

#### Note

If the nodata value of your data is not detected correctly, this could be due to the wrong choice of the datatype (type argument).

```
#set path to EBV netCDF
file <- system.file(file.path("extdata","martins_comcom_subset.nc"), package="ebvcube")
#get all datacubepaths of EBV netCDF
datacubes <- ebv_datacubepaths(file, verbose=FALSE)
## Not run:
#read data
data \leq ebv_read(filepath = file, datacubepath = datacubes[1,1], timestep = 1, entity = 1)
# HERE YOU CAN WORK WITH YOUR DATA
```

```
#write data to disk as GeoTiff
out <- file.path(system.file(package='ebvcube'),"extdata","write_data.tif")
ebv_write(data = data, outputpath = out, overwrite = TRUE)
#read a subset
data_bb <- ebv_read_bb(filepath = file, datacubepath = datacubes[1,1],
                       entity = 1, timestep = 1:3, bb = c(-26, 64, 30, 38))
#write subset to disk as GeoTiff
ebv_write(data = data_bb, outputpath = out, extent = c(-26, 64, 30, 38), overwrite = TRUE)
## End(Not run)
```
world\_boundaries *Simple outlines of world countries*

# Description

Simple outlines of world countries

#### Usage

world\_boundaries

# Format

A data.frame with 177 elements and geometry as WKT

# Source

Data downloaded from [Natural Earth.](https://www.naturalearthdata.com/downloads/110m-cultural-vectors/110m-admin-0-countries/) Used version 4.0.0 and reduced attributes.

# <span id="page-28-0"></span>Index

∗ datasets world\_boundaries, [28](#page-27-0) DelayedArray::DelayedArray(), *[18](#page-17-0)* EBV netCDF properties-class, [2](#page-1-0) ebv\_add\_data, [3](#page-2-0) ebv\_add\_data(), *[9,](#page-8-0) [10](#page-9-0)* ebv\_analyse, [5](#page-4-0) ebv\_analyse(), *[4](#page-3-0)* ebv\_attribute, [7](#page-6-0) ebv\_create, [9](#page-8-0) ebv\_create(), *[3](#page-2-0)*, *[10,](#page-9-0) [11](#page-10-0)* ebv\_create\_taxonomy, [10](#page-9-0) ebv\_datacubepaths, [13](#page-12-0) ebv\_datacubepaths(), *[4](#page-3-0)*, *[6](#page-5-0)*, *[15–](#page-14-0)[26](#page-25-0)* ebv\_download, [13](#page-12-0) ebv\_download(), *[14](#page-13-0)* ebv\_map, [14](#page-13-0) ebv\_map(), *[4](#page-3-0)* ebv\_properties, [16](#page-15-0) ebv\_properties(), *[4](#page-3-0)*, *[8](#page-7-0)*, *[12](#page-11-0)* ebv\_read, [17](#page-16-0) ebv\_read(), *[4](#page-3-0)*, *[27](#page-26-0)* ebv\_read\_bb, [19](#page-18-0) ebv\_read\_bb(), *[6](#page-5-0)*, *[22](#page-21-0)* ebv\_read\_shp, [21](#page-20-0) ebv\_read\_shp(), *[6](#page-5-0)*, *[20](#page-19-0)*, *[26](#page-25-0)* ebv\_resample, [23](#page-22-0) ebv\_trend, [25](#page-24-0) ebv\_trend(), *[4](#page-3-0)* ebv\_write, [26](#page-25-0) ebvcube, [3](#page-2-0) grDevices::colors(), *[26](#page-25-0)* terra::project(), *[24](#page-23-0)* world\_boundaries, [28](#page-27-0)